<span id="page-0-4"></span>

**lookfor** — Search for string in variable names and labels

[Description](#page-0-0) [Quick start](#page-0-1) [Syntax](#page-0-2) [Remarks and examples](#page-0-3) [Stored results](#page-1-0) Beference [Also see](#page-1-2)

## <span id="page-0-0"></span>**Description**

lookfor helps you find variables by searching for *[string](https://www.stata.com/manuals/u12.pdf#u12.4Strings)* among all variable names and labels. If multiple *string*s are specified, lookfor will search for each of them separately. You may search for a phrase by enclosing *string* in double quotes.

## <span id="page-0-1"></span>**Quick start**

Search variable names and variable labels for the phrase "my text" regardless of case lookfor "my text"

<span id="page-0-2"></span>Search for "word1" or "word2" lookfor word1 word2

## **Syntax**

 $\texttt{lookfor} \text{ string } \big[ \text{string } [ \ldots ] \big]$  $\texttt{lookfor} \text{ string } \big[ \text{string } [ \ldots ] \big]$  $\texttt{lookfor} \text{ string } \big[ \text{string } [ \ldots ] \big]$ 

<span id="page-0-3"></span>collect is allowed; see [U[\] 11.1.10 Prefix commands](https://www.stata.com/manuals/u11.pdf#u11.1.10Prefixcommands).

# **Remarks and examples [stata.com](http://stata.com)**

Example 1

lookfor finds variables by searching for *string*, ignoring case, among the variable names and labels.

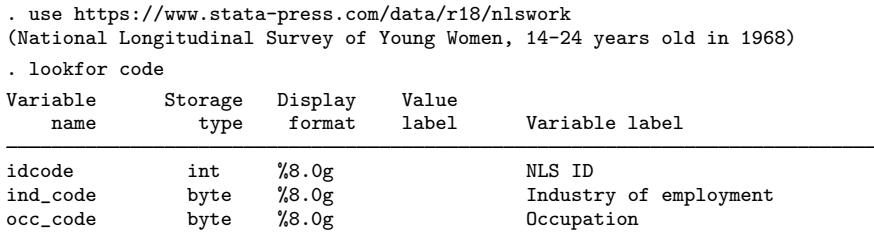

Three variable names contain the word code.

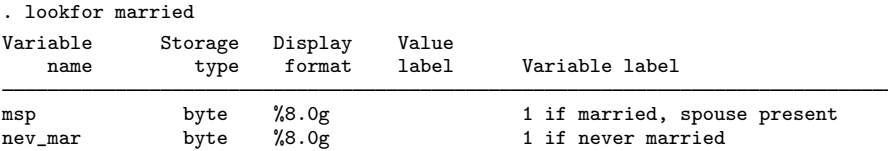

Two variable labels contain the word married.

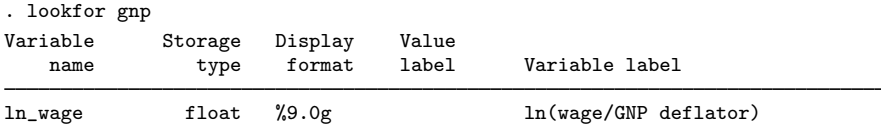

lookfor ignores case, so lookfor gnp found GNP in a variable label.

### Example 2

If multiple strings are specified, all variable names or labels containing any of the strings are listed.

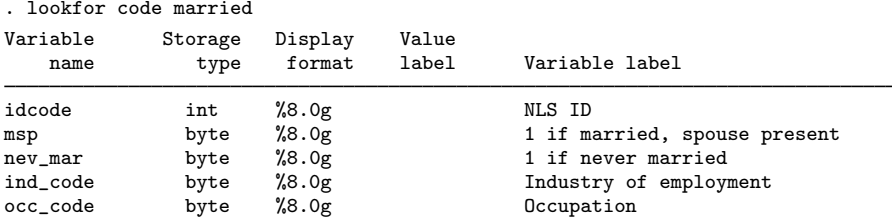

To search for a phrase, enclose *string* in double quotes.

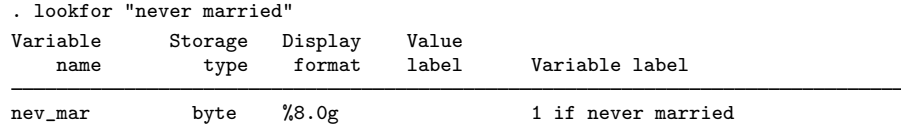

### <span id="page-1-0"></span>**Stored results**

lookfor stores the following in  $r()$ :

<span id="page-1-1"></span> $Macros$ <br> $r(varlist)$ the varlist of found variables

### **Reference**

<span id="page-1-2"></span>Cox, N. J. 2010. [Speaking Stata: Finding variables.](http://www.stata-journal.com/article.html?article=dm0048) Stata Journal 10: 281–296.

### **Also see**

[D] [describe](https://www.stata.com/manuals/ddescribe.pdf#ddescribe) — Describe data in memory or in a file

[D] [ds](https://www.stata.com/manuals/dds.pdf#dds) — Compactly list variables with specified properties

Stata, Stata Press, and Mata are registered trademarks of StataCorp LLC. Stata and Stata Press are registered trademarks with the World Intellectual Property Organization of the United Nations. StataNow and NetCourseNow are trademarks of StataCorp LLC. Other brand and product names are registered trademarks or trademarks of their respective companies. Copyright  $\overline{c}$  1985–2023 StataCorp LLC, College Station, TX, USA. All rights reserved.

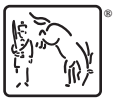

For suggested citations, see the FAQ on [citing Stata documentation](https://www.stata.com/support/faqs/resources/citing-software-documentation-faqs/).